# Dell ™ Latitude ™ 2110

### Konfiguracja i funkcje komputera

#### Widok od przodu

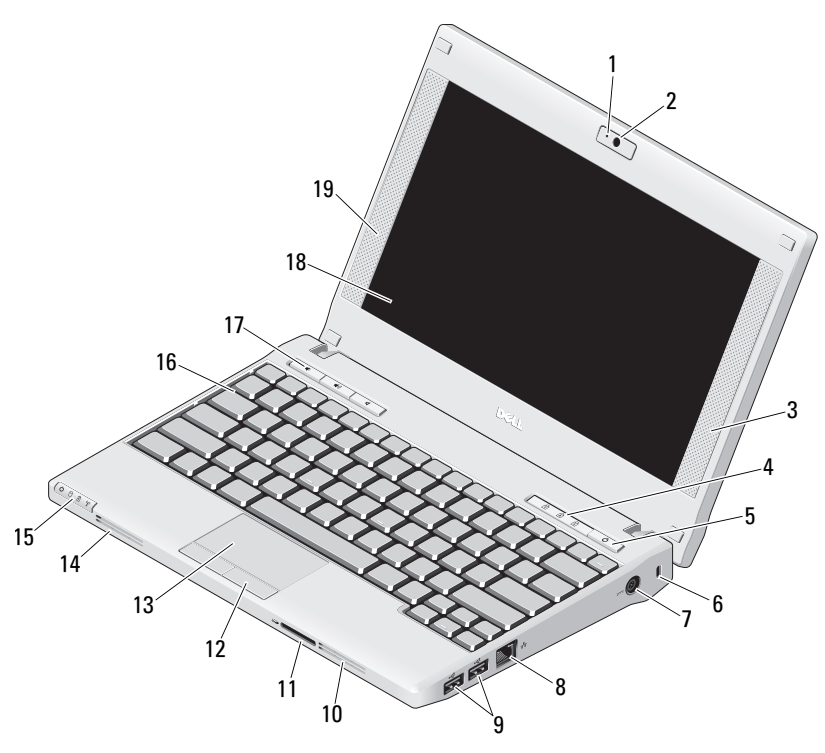

# Informacja o ostrzeżeniach<br>
A OSTRZEŻENIE: Napis OSTRZEŻENIE informuje

o sytuacjach, w których występuje ryzyko uszkodzenia sprzętu, obrażeń ciała lub śmierci.

- 1 wskaźnik stanu kamery (opcjonalny)
- 2kamera (opcjonalna)
- 3głośnik prawy
- 4wskaźniki stanu klawiatury (3)
- 5przycisk zasilania
- 6gniazdo kabla zabezpieczającego
- 7złącze zasilacza prądu zmiennego
- 8złącze sieciowe
- 9złącza USB 2.0 (2)
- 10otwór wentylacyjny
- 11czytnik kart pamięci Secure Digital (SD)
- 12przyciski tabliczki dotykowej (2)
- 13tabliczka dotykowa
- 14otwór wentylacyjny
- 15wskaźniki stanu urządzeń (4)
- 16klawiatura
- 17przyciski sterowania multimediami (3)
- 18 wyświetlacz (funkcja ekranu dotykowego jest opcjonalna)
- 19 głośnik lewy

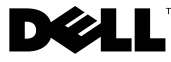

Marzec 2010

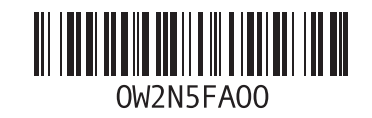

#### Widok od tyłu

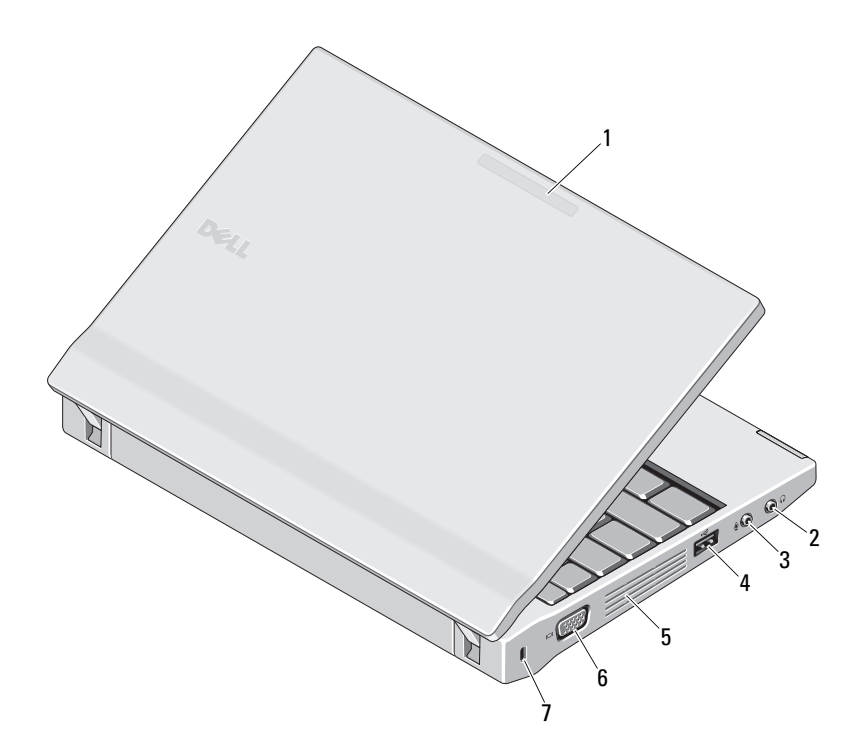

- 1 wskaźnik trybu użytkowania (opcjonalny)
- 2 złącze wyjścia liniowego (złącze słuchawek)
- 3złącze wejścia liniowego (złącze mikrofonu)
- 4złącze USB 2.0
- 5 otwór wentylacyjny
- 6złącze wideo (VGA)
- 7 gniazdo kabla zabezpieczającego

OSTRZEŻENIE: Otworów wentylacyjnych nie wolno zasłaniać, zatykać ich ani dopuszczać, aby gromadził się w nich kurz. Uruchomionego komputera Dell nie należy przechowywać w miejscach o słabej wentylacji, np. w zamkniętej aktówce. Ograniczony przepływ powietrza grozi uszkodzeniem komputera lub pożarem. Gdy temperatura komputera wzrasta, włącza się wentylator. Działaniu wentylatorów może towarzyszyć szum, który jest zjawiskiem normalnym i nie oznacza awarii wentylatora ani komputera.

#### Szybka konfiguracja

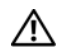

## OSTRZEŻENIE: Przed

rozpoczęciem procedur opisanych w tej sekcji należy zapoznać się z instrukcjami dotyczącymi bezpieczeństwa dostarczonymi z komputerem. Dodatkowe zalecenia można znaleźć na stroniewww.dell.com/regulatory\_compliance.

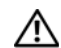

OSTRZEŻENIE: Zasilacz współpracuje z gniazdami sieci elektrycznej używanymi na całym świecie. W różnych krajach stosuje się jednak różne wtyczki i listwy zasilania. Użycie nieodpowiedniego kabla, nieprawidłowe podłączenie kabla do listwy zasilającej lub gniazda elektrycznego może spowodować pożar lub uszkodzenie sprzętu.

PRZESTROGA: Odłączając zasilacz od komputera, należy chwytać za wtyczkę kabla, nie za sam kabel, i ciągnąć zdecydowanie, ale delikatnie, tak aby nie uszkodzić kabla. Owijając kabel zasilacza, należy dopasować zwoje do kąta złącza w zasilaczu,

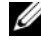

UWAGA: Niektóre urządzenia są dostarczane z komputerem tylko wtedy, gdy zostały zamówione.

aby uniknąć uszkodzenia kabla.

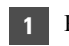

 Podłącz zasilacz do złącza zasilacza w komputerze przenośnym oraz do gniazdka elektrycznego.

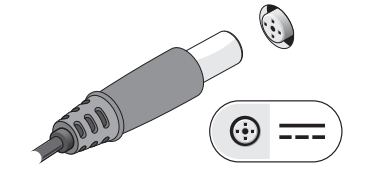

3 Podłącz urządzenia USB, takie jak mysz i klawiatura (opcjonalnie).

2Podłącz kabel sieciowy (opcjonalnie).

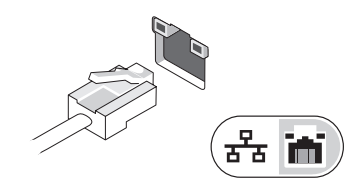

4 Otwórz wyświetlacz komputera i naciśnij przycisk zasilania, aby włączyć komputer.

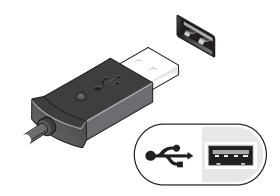

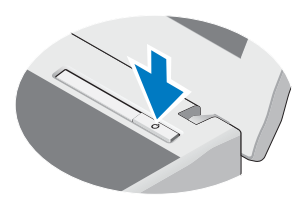

Ø UWAGA: Zaleca się przynajmniej jednokrotne włączenie i wyłączenie komputera przed zainstalowaniem jakichkolwiek kart lub podłączeniem komputera do urządzenia dokującego, lub innego urządzenia zewnętrznego, takiego jak drukarka.

#### Dane techniczne

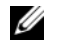

UWAGA: Oferowane opcje mogą być różne w różnych krajach. Aby uzyskać więcej informacji dotyczących konfiguracji komputera, kliknij polecenia **Start→ Help and Support** (Pomoc i obsługa techniczna), a następnie wybierz opcję wyświetlania informacji o komputerze.

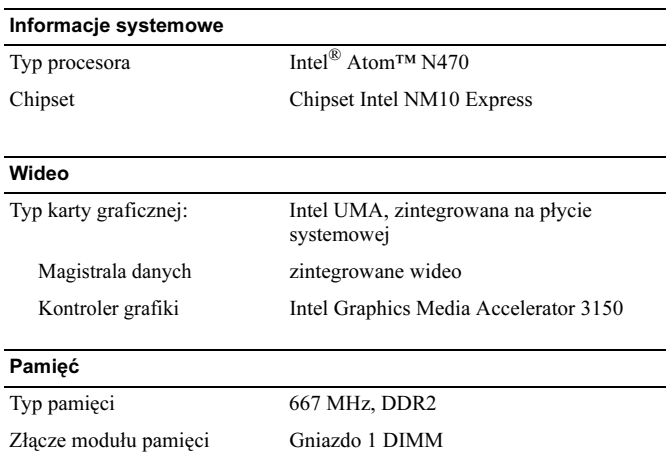

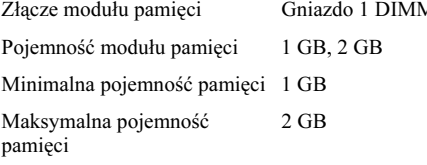

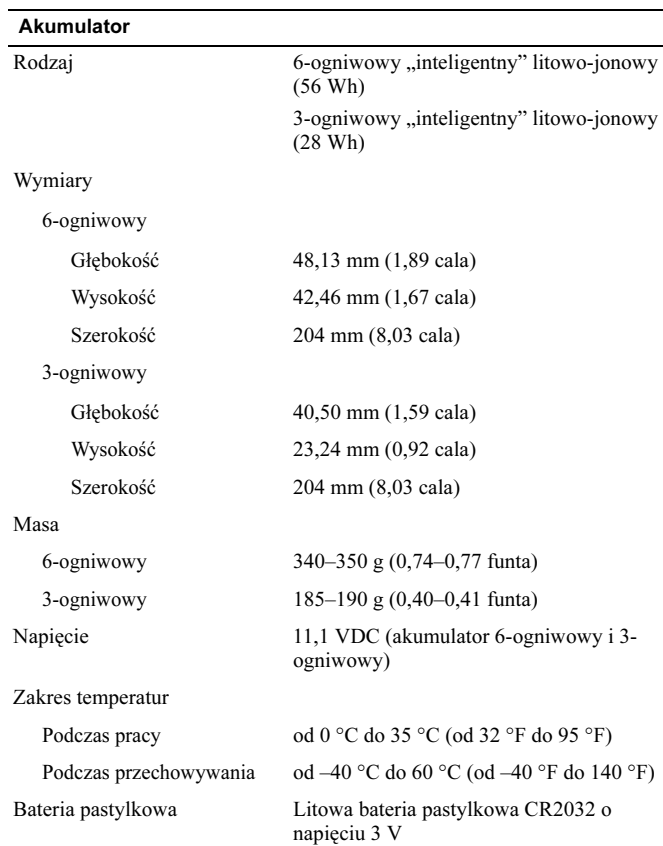

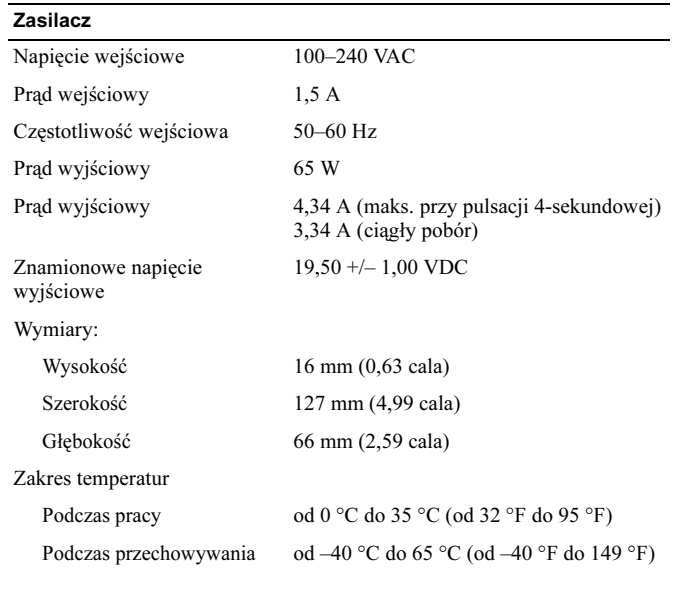

#### Wymiary i masa

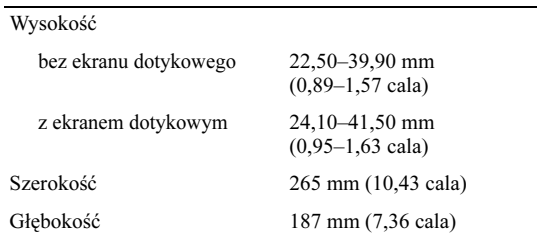

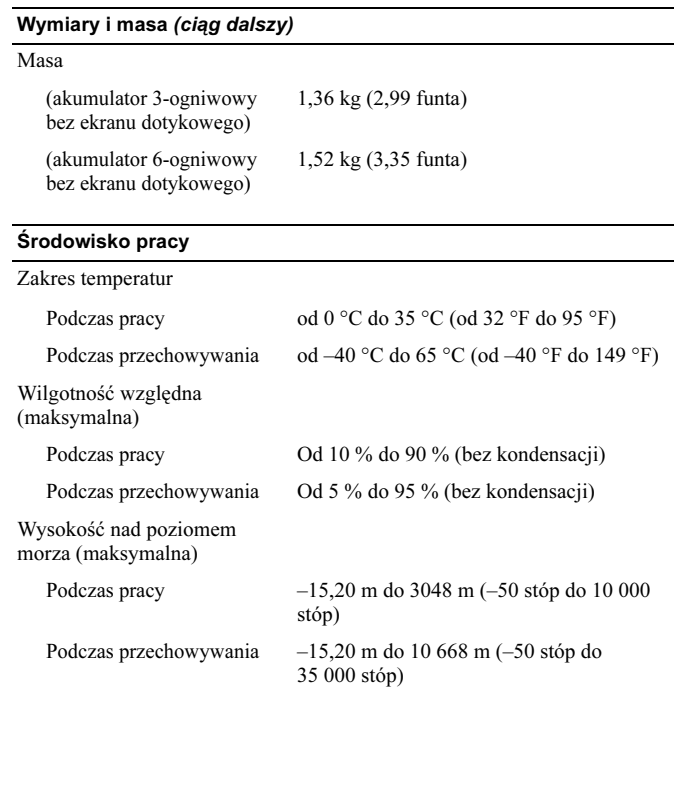

#### Gdzie szukać dodatkowych informacji i materiałów

W dostarczonych z komputerem dokumentach dotyczących bezpieczeństwa i przepisów prawnych oraz w witrynie poświęconej zgodności z przepisami, pod adresem www.dell.com/regulatory\_compliance, można znaleźć szczegółowe informacje na następujące tematy:

- •Zalecenia dotyczące bezpieczeństwa
- •Gwarancia
- •Warunki sprzedaży
- •Certyfikaty i przepisy prawne
- •Ergonomia
- •Umowa licencyjna dla użytkownika końcowego

Informacje zawarte w tym dokumencie mogą zostać zmienione bez uprzedzenia.

© 2010 Dell Inc. Wszelkie prawa zastrzeżone. Wydrukowano w Chinach. Wydrukowano na papierze z recyklingu.

Powielanie dokumentu w jakikolwiek sposób bez pisemnej zgody firmy Dell Inc. jest surowo zabronione.

Znaki towarowe użyte w tym tekście: Dell, logo DELL i Latitude są znakami towarowymi firmy Dell Inc.; Intel jest zarejestrowanym znakiem towarowym; Atom znakiem towarowym firmy Intel Corporation w Stanach Zjednoczonych i w innych krajach.

Tekst może zawierać także inne znaki towarowe i nazwy towarowe, odnoszące się do podmiotów posiadających prawa do tych znaków i nazw lub do ich produktów. Firma Dell Inc. nie rości sobie żadnych praw do znaków i nazw towarowych innych niż jej własne.